Entre Ciencia e Ingeniería, ISSN 1909-8367 Año 4. No. 8 – Segundo semestre de 2010, páginas 148 - 160

# *Mediadores para el Aprendizaje de las Ciencias Básicas a través de Interfaces Gráficas<sup>1</sup>*

### *Mediators for Basic Sciences Learning Through Graphic Interfaces*

### **Juan Carlos Molina García**

*Magister en Educación Matemático Docente Auxiliar Instituto Tecnológico Metropolitano, ITM Colíder del Grupo de Investigación Da Vinci. ITM juanmolina@itm.edu.co*

#### **Iliana María Ramírez Velásquez**

*Especialista Docencia Universitaria Física Docente Auxiliar Instituto Tecnológico Metropolitano, ITM Grupo de investigación Da Vinci y Gritad. ITM ilianaramirez@itm.edu.co*

### **Jairo Madrigal Argáez**

*Especialista en Óptica Físico Docente Auxiliar Instituto Tecnológico Metropolitano, ITM Grupo de investigación Gritad. ITM jairomadrigal@itm.edu.co*

Recibido Agosto 20 de 2010 – Aceptado Diciembre 13 de 2010

## **SÍNTESIS**

*En el desempeño docente es de trascendental importancia el uso de recursos en particular aquellos concebidos como medios didácticos para facilitar los procesos de enseñanza aprendizaje. En el trabajo que se presenta se pretenden establecer los alcances y potencialidades en el uso de las interfaces gráficas de* 

<sup>1</sup> Documento derivado del proyecto de investigación "Estrategias didácticas para la enseñanza y el aprendizaje significativo de las Ciencias Básicas", proyecto desarrollado por el Grupo de Investigación Da Vinci del Instituto Tecnológico Metropolitano de Medellín.

*usuario como recursos didácticos que favorecen la comprensión de conceptos matemáticos y físicos. Se utiliza la herramienta GUIDE de Matlab (Barragán, 2006), para el diseño de aplicaciones cuyas funcionalidades son, entre otras, contrastar conceptos de la matemática, el cálculo y la física.* 

*Estos mediadores, además de favorecer la comprensión de los conceptos fundamentales propios de dichas disciplinas, permiten confrontar resultados como un asunto clave en la búsqueda de contextos de aplicación de las áreas en mención. Se muestra como estos recursos didácticos resultan ser de gran ayuda como una estrategia de apoyo para el mejoramiento de los procesos de comprensión de conceptos del cálculo y la física, ya que permiten la activación de esquemas cognitivos a partir de los conocimientos previos y la verificación de resultados de una manera práctica. Se puede además apreciar cómo estas herramientas aumentan la motivación de los estudiantes, en la medida en que se convierten en recursos didácticos desarrolladores de estructuras de pensamiento que estimulan el logro de un aprendizaje significativo (Molina, 2009).*

*Descriptores: Interfaz Gráfica de Usuario GUIDE de Matlab, recursos didácticos, TICs.ç*

## **ABSTRACT**

When carrying out the teaching process it is very important to consider the use of resources, especially those related to didactic means in order to make it easier both the teaching and learning process. This article introduces the goals and strengths trough the implementation of user´s graphical interfaces as didactic resources that help the understanding of different concepts in Mathematics and physics. Matlab's Tool GUIDE is used (Barragán, 2006), for the applications design whose aims are, among others, contrasting concepts about Mathematics, Calculus, and Physics. These mediators apart of helping the comprehension of fundamental concepts on these disciplines compare the results

### **150**

as a key aspect when looking for application concepts of the mentioned area. It is exposed the way how these didactic resources are really meaningful as a supporting strategy in order to improve the comprehension processes on concepts about Calculus and Physics, since they allow the activation of cognitive schemas from previous knowledge and the verification of results in a practical way. It is also possible to observe how these tools improve students' motivation, because they become didactic resources which develop thought structures that stimulate meaningful learning (Molina, 2009).

**Descriptors:** Graphical User Interface Matlab GUIDE, didactic resources, ICTs

# **1. INTRODUCCIÓN**

La importancia de los simuladores digitales diseñados a través de interfaces gráficas que permiten a los docentes y estudiantes disponer de recursos didácticos para la enseñanza y el aprendizaje, son planteadas en la búsqueda de estrategias didácticas que faciliten la comprensión de los conceptos y las relaciones propias de las áreas de ciencias básicas. En este sentido, existen experiencias (Facello y Osio, 2009; Granados, 2007; Murcia y Córdoba, 2009), en las cuales se demuestra que el uso de herramientas tecnológicas puede guiar al estudiante para lograr un aprendizaje significativo.

Se parte del hecho de que tales simuladores digitales pueden apoyar el desarrollo de las habilidades cognitivas del estudiante, toda vez que permiten relaciones de visualización e interacción como complemento a la actividad discursiva manejada por el docente desde lo disciplinar.

Una de las dificultades en las interrelaciones docente – estudiante surge a partir de las limitaciones que se tienen en el aula de clase cuando muchas veces se dispone solamente de un marcador y un tablero. Partiendo de este enunciado, el propósito de las herramientas informáticas y en particular el diseño de interfaces gráficas, apunta a mejorar las posibilidades de desarrollar en los estudiantes la construcción de representaciones mentales que les ayuden a comprender y contrastar resultados alrededor de la aplicación de un determinado procedimiento o concepto propio de las ciencias naturales.

Como lo señala Díaz (2002), para modificar los procedimientos orientados a mejorar el aprendizaje significativo de los contenidos conceptuales, se puede pensar en modificar la estructura del material de aprendizaje en función de inducir al estudiante al manejo de procesos conducentes a un aprendizaje autónomo, lo que implica unas acciones docentes que estimulen las labores concretas de aprendizaje de los estudiantes. Esto invita finalmente a una reflexión sobre las llamadas estrategias de enseñanza y aprendizaje con el objetivo de mejorar las condiciones de apropiación del conocimiento relativo a las ciencias básicas. Uno de los alcances que se derivan del diseño de recursos didácticos a través de interfaces gráficas interactivas consiste en generar estructuras de representación cargadas de información que permitan al estudiante percibir y contrastar el procedimiento o fenómeno desde diversas perspectivas, situación de la que se espera una mayor calidad en las inferencias que se desprenden del estudiante a partir de la intervención que éste proyecte desde su nivel de comprensión.

Con el propósito de desarrollar habilidades cognitivas, interesan aplicaciones basadas en estrategias de aprendizaje que permitan, de una manera interactiva, visualizar relaciones y verificar resultados desde procesos de simulación.

En este trabajo se presenta la sistematización de la experiencia de diseñar y utilizar algunos recursos didácticos materializados en interfaces gráficas de usuario (The Mathworks Inc., 2004). Se muestra cómo estos recursos didácticos resultan ser de gran ayuda como estrategia de apoyo para el mejoramiento de los procesos de comprensión de conceptos del cálculo y la física.

El trabajo ilustra, entre otras aplicaciones, desarrollos que

permiten manipular superficies en el espacio y una aplicación que exhibe la geometría de la propagación de los rayos a través de un conjunto de lentes como una aplicación directa de la ley de Snell y los postulados de la óptica geométrica. La ley de Snell relaciona los ángulos de incidencia y refracción con las velocidades de propagación de un rayo de luz en medios diferentes.

# **2. ¿QUÉ ES UNA INTERFAZ GRÁFICA DE MATLAB?**

Una interfaz gráfica de usuario GUI, es un entorno de programación visual que ofrece Matlab para diseñar y ejecutar programas de simulación. La ejecución de las instrucciones de programación se logra a través del accionamiento de objetos gráficos configurados para cumplir tareas específicas dentro de la GUI. Los objetos de la interfaz corresponden a las componentes de la GUI y se obtienen del denominado ambiente para el desarrollo de interfaces gráficas de usuario GUIDE de Matlab. (Graphical User Interface Devenlopment environment).

Una GUI en Matlab (Barragán, 2006; Pratap R., 2006) se implementa como una ventana de figura que contiene varios objetos de control como botones, cuadros de texto, barras deslizadoras, marcos y menús. Cada objeto se debe programar para que realice la acción deseada luego de su activación. Para la creación de una GUI se deben seguir dos pasos fundamentales: el primero tiene que ver con la ubicación de los objetos o componentes de la GUI en el denominado Layout Editor; el segundo paso a ejecutar, una vez se tenga diseñada la interfaz, se relaciona con la programación de cada componente u objeto a través de la concreción de la función callback asociada a cada objeto. De esta manera, GUIDE se configura como un conjunto de herramientas de disposición de componentes, que genera los archivos y las secuencias de código necesarias para manejar la inicialización y lanzamiento de la GUI. La figura 1, muestra el ambiente de trabajo con la herramienta GUIDE.

| <b>T</b> untitled.fig                                                                                         |                          |  |  |  |   |
|----------------------------------------------------------------------------------------------------|--------------------------|--|--|--|---|
| File Edit View Layout Tools Help                                                                              |                          |  |  |  |   |
| 0 2 - 1 2 - 1 2 - 1 2 - 1 2 - 1 2 - 1 2 - 1 2 - 1 2 - 1 2 - 1 2 - 1 2 - 1 2 - 1 2 - 1 2 - 1 2 - 1 2 - 1 2 - 1 |                          |  |  |  |   |
| <b>▶</b> Select                                                                                               |                          |  |  |  |   |
| <b>Ed Push Button</b>                                                                                         |                          |  |  |  |   |
| same Slider                                                                                                   |                          |  |  |  |   |
| Radio Button                                                                                                  |                          |  |  |  |   |
| Check Box                                                                                                    |                          |  |  |  |   |
| 呵 Edit Text                                                                                                   |                          |  |  |  |   |
| mm Static Text                                                                                                |                          |  |  |  |   |
| GS Pop-up Menu                                                                                                |                          |  |  |  |   |
| <b>副</b> Listbox                                                                                              |                          |  |  |  |   |
| Teggle Button                                                                                                 |                          |  |  |  |   |
| In Axes                                                                                                    |                          |  |  |  |   |
| <b>Is Panel</b>                                                                                               |                          |  |  |  |   |
| <b>E</b> Button Group                                                                                         |                          |  |  |  |   |
| <b>X</b> ActiveX Control                                                                                      |                          |  |  |  |   |
|                                                                                                    |                          |  |  |  |   |
|                                                                                                    |                          |  |  |  |   |
|                                                                                                    |                          |  |  |  |   |
|                                                                                                    | $\overline{\phantom{a}}$ |  |  |  | ٠ |
|                                                                                                    |                          |  |  |  |   |

Figura 1. Editor ambiente GUIDE de Matlab

Al lado izquierdo de la figura 1 aparecen los botones de que dispone la herramienta para el diseño y la implementación de la interfaz gráfica. Como ejemplo, la figura 2 muestra el diseño de una aplicación que permite obtener la gráfica de una función en dos variables (superficie) y un número de curvas de nivel definido por el usuario. En esta misma figura se aprecia el gráfico de la función . Al lado derecho aparecen siete curvas de nivel asociadas con curvas intersección de la superficie con planos paralelos al plano xy.

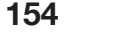

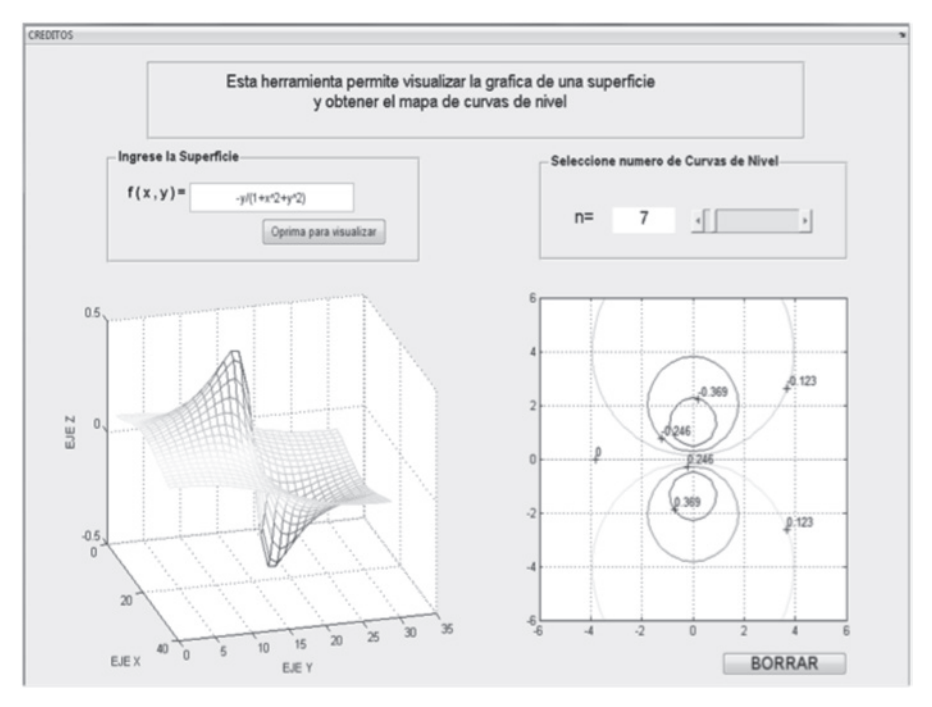

Figura 2. Gráfica de una función en dos variables y sus curvas de nivel

## **3. EXPERIENCIAS DE ENSEÑANZA A NIVEL INSTITUCIONAL**

El modelo pedagógico del Instituto Tecnológico Metropolitano, ITM (Urrego & Castaño, 1999), evidencia una clara intención de favorecer la formación autónoma como eje central en los procesos de aprendizaje, en este sentido, establece que 'El desempeño docente debe privilegiar más los procesos de aprendizaje que de enseñanza de tal manera que se favorezca la autoformación y el uso creativo del conocimiento'. De esta manera, el modelo pedagógico institucional promueve la búsqueda de la coherencia entre los propósitos, los contenidos y los métodos de enseñanza, así como la evaluación de los procesos académicos mediados por: didácticas relacionadas con saberes específicos, intención de formación de un espíritu indagador en los estudiantes, el desarrollo de habilidades para acceder a la información sistematizada y el aumento de la capacidad para reconstruir los conocimientos y convertirlos en su propio saber.

Para esto es fundamental el desarrollo de actitudes, intereses y motivaciones hacia la formación intelectual y el desarrollo de competencias. De acuerdo con lo anterior y focalizando los procesos de enseñanza en el área de ciencias básicas como eje transversal que da estructura a los saberes específicos de las distintas disciplinas, se establecen relaciones con la formación y el desarrollo de capacidades cognitivas que reflejen habilidades para: aprender a conocer, aprender a hacer, aprender a ser y aprender a convivir.

La didáctica particularmente en el contexto de las ciencias básicas, se configura a través de acciones encaminadas a facilitar un conocimiento lleno de significado. De esta manera el rol del docente se asume como el de mediador del aprendizaje y facilitador de ayudas pedagógicas en función de las necesidades del estudiante, para permitir el acercamiento del conocimiento del área temática a situaciones reales y prácticas. Esto indica que las actividades planificadas en el desarrollo de las clases deben ser significativas, los docentes deben servir de orientación y guía para que los estudiantes fijen su atención en los aspectos relevantes del aprendizaje y desarrollo de competencias.

Desde esta perspectiva, para la institución ha sido importante considerar los medios informáticos a partir de los cuales se derivan actividades que involucran, no sólo contenidos seleccionados y organizados bajo ciertos criterios, sino también al estudiante como sujeto que hace parte activa del proceso de enseñanza. Una forma de alcanzar este objetivo se da a través del diseño de modelos dinámicos a partir de los cuales los estudiantes pueden lograr mejores representaciones de los objetos de estudio.

La figura 3 muestra la relación que existe entre los recursos didácticos como soporte a los procesos de aprendizaje y el diseño de estrategias de enseñanza pensadas para favorecer la comprensión de relaciones matemáticas, a través de ayudas

**156**

visuales que permiten la activación de esquemas en el estudiante hacia un mayor desarrollo de las habilidades intelectivas como cualidades básicas en el marco de desarrollo de competencias. Lo anterior bajo la hipótesis de que las relaciones matemáticas están inmersas en los diferentes contextos de las ciencias básicas y aplicadas.

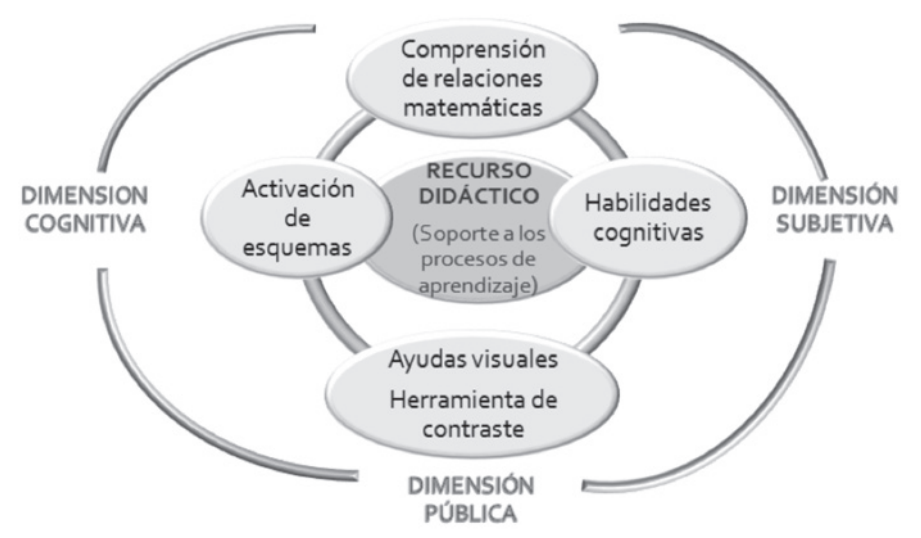

Figura 3. Recursos didácticos y desarrollo de competencias

En este sentido los recursos didácticos fundamentados en la visualización e interacción con los objetos de estudio, además de propiciar una mayor comprensión de los temas desarrollados en clase, pueden resultar más atractivos y motivantes para los estudiantes, debido a sus características gráficas y dinámicas. A manera de ilustración, se presenta en la figura 4a, una interfaz gráfica a través de la cual se pueden caracterizar superficies en el espacio tridimensional y el concepto de vector gradiente en un punto. En la figura 4b, se muestra una aplicación que involucra diversas opciones de conjuntos de lentes y la propagación de rayos de luz entre ellos.

Al aplicar estas actividades en el aula de clase, se identificó en los estudiantes motivación y mejoras en los procesos relacionados con el análisis y comprensión de los conceptos involucrados, lo que facilitó la solución de ejercicios y problemas en diferentes contextos. Cabe anotar, que la escritura de las funciones matemáticas en un lenguaje algorítmico y la interacción con su representación gráfica dinámica, desarrolló en los estudiantes elementos que facilitan la estructuración de los conceptos para darles significado en el contexto matemático o físico. Esta situación hace que los estudiantes logren mejores niveles de desempeño y comprensión, lo que se pudo evidenciar a través del incremento en los indicadores de alcance de los logros propuestos en los microcurrículos.

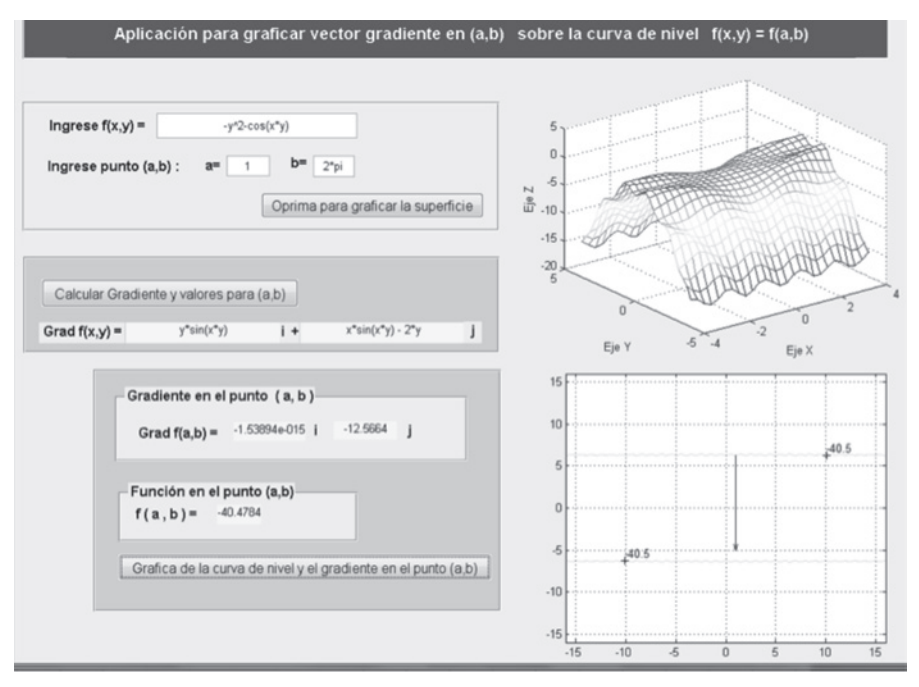

Figura 4a. Superficies en el espacio tridimensional y vector gradiente en un punto

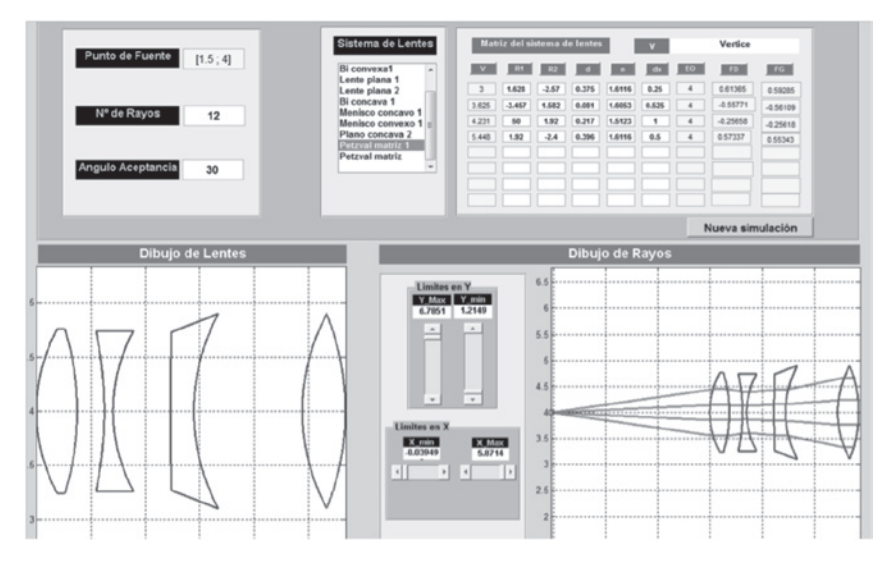

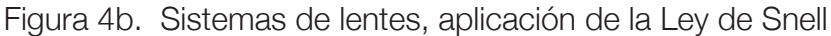

# **4. CONCLUSIONES**

El diseño y la aplicación de estrategias de enseñanza basadas en el uso de interfaces gráficas interactivas se convierten en un recurso importante para la estructuración de experiencias didácticas en las que el estudiante tiene la oportunidad de hacer representaciones mentales a partir del desarrollo de sus habilidades cognitivas.

La posibilidad de interactuar con los objetos que intervienen en relaciones matemáticas y modelos que representen fenómenos físicos facilita un mejor desempeño en el proceso de elaboración y aplicación de un concepto, así como en la resolución de problemas.

El uso de software y en particular las GUIDE de MatLab, ofrece nuevas posibilidades didácticas difíciles de conseguir con medios tradicionales, es decir marcador y tablero.

Los contextos de aprendizaje fundamentados en la visualización, exploración y análisis de resultados, acercan al estudiante al dominio de los distintos conceptos y procedimientos propios del

área del cálculo y la física. Las herramientas informáticas como las interfaces gráficas permiten la experimentación y facilitan la participación de los estudiantes para lograr la aprehensión de los conocimientos y la apropiación de significados relacionados con diversos objetos matemáticos y físicos.

# **BIBLIOGRAFÍA**

- Diaz-Barriga, F. & Hernández, G. (2002). *Estrategias Docentes para un Aprendizaje Significativo.* Editorial Mc. Graw-Hill, México.
- Facello, T. & Osio, E. (2009). *Análisis y Conclusiones que Surgen de la Implementación de un Taller de Geometría Dinámica para Alumnos del Profesorado de Matemática.*  Revista iberoamericana de educación matemática. No. 20. P 141-151.
- Granados, R. J. (2007). *Los Programas Multimedia en los Procesos de Integración Curricular de las Tecnologías Digitales.* En: Revista interuniversitaria de formación de profesorado 21(1), 127-143.
- Molina, G. J. (2009). *Recursos Didácticos con Matlab: Interfaz Gráfica de Usuario para Caracterizar Curvas en el Espacio Tridimensional.* En Tecno Lógicas edición especial diciembre de 2009. Instituto Tecnológico Metropolitano – ITM - . Medellín. Págs. 71-84.
- Murcia, E, & Córdoba, H. (2009). *Uso de las Tics y Objetos de Aprendizaje para la Enseñanza de las Matemáticas en la UCPR. En: Entre Ciencia e Ingeniería.* 3(6), 129- 149.
- Pratap, R. (2006). *Getting Started With MatLab 7. A Quick Introduction for Scientists and Egineers.* New York-Oxford University Press.
- The Mathworks Inc. (2004). *Creating Graphical User Interfaces, version 7.*

• Urrego, M. & Castaño, L. (1999). *Modelo Pedagógico Instituto Tecnológico Metropolitano.* 2ª Edición, 78p, Fondo Editorial ITM, Serie cuadernos de la escuela, Medellín, Colombia.

# **WEBGRAFÍA**

• Barragán G. D. (2006). *Manual de Interfaz Gráfica de Usuario en Matlab, Parte I.* Recuperado el 15 de agosto de 2010, de Matlab Central:

http://www.mathworks.com/matlabcentral/fileexchange/12122